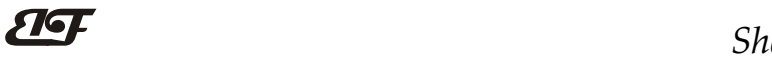

# 模拟信号4-20mA转RS-485/232,数据采集A/D转换模块

## 产品特点:

- 模拟信号采集, 隔离转换 RS-485/232输出
- 采用12位AD转换器,测量精度优于0.1%
- 通过RS-485/232接口可以程控校准模块精度
- 信号输入 / 输出之间隔离耐压3000VDC
- 宽电源供电范围: 8~32VDC
- 可靠性高,编程方便,易于应用
- 标准DIN35导轨安装,方便集中布线
- 用户可编程设置模块地址、波特率等
- 支持 Modbus RTU 通讯协议
- 低成本、小体积模块化设计

## 典型应用:

- 信号测量、监测和控制
- RS-485远程I/O, 数据采集
- 智能楼宇控制、安防工程等应用系统
- RS-232/485总线工业自动化控制系统
- 工业现场信号隔离及长线传输
- 设备运行监测
- 传感器信号的测量 图1 模块外观图
- 工业现场数据的获取与记录
- 医疗、工控产品开发
- 4-20mA 或 0-5V 信号采集

## 产品概述:

产品实现传感器和主机之间的信号采集,用来检测模拟信号。IBF系列产品可应用在 RS-232/485总线工业自 动化控制系统,4-20mA / 0-5V信号测量、监测和控制, 0-75mV, 0-100mV等小信号的测量以及工业现场信号隔 离及长线传输等等。

产品包括电源隔离,信号隔离、线性化,A/D转换和RS-485串行通信。每个串口最多可接255只模块,通讯 方式采用ASCII码通讯协议或MODBUS RTU通讯协议,其指令集兼容于ADAM模块,波特率可由代码设置,能 与其他厂家的控制模块挂在同一RS-485总线上, 便于计算机编程。

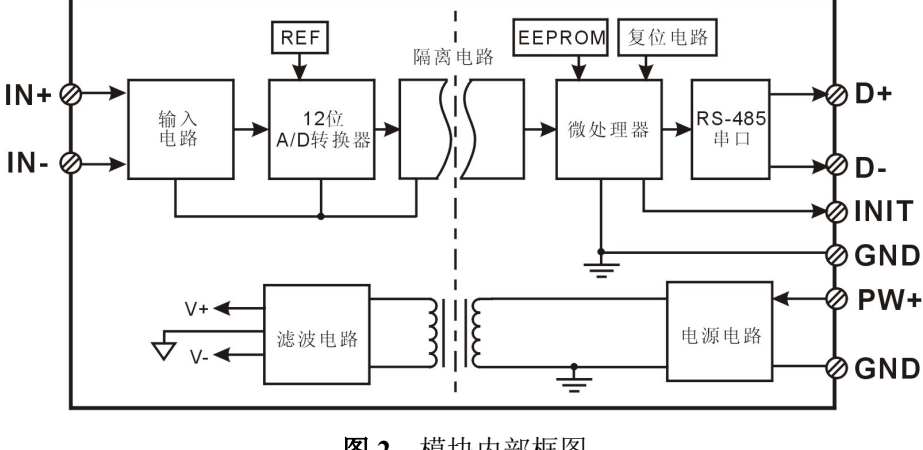

图 2 模块内部框图

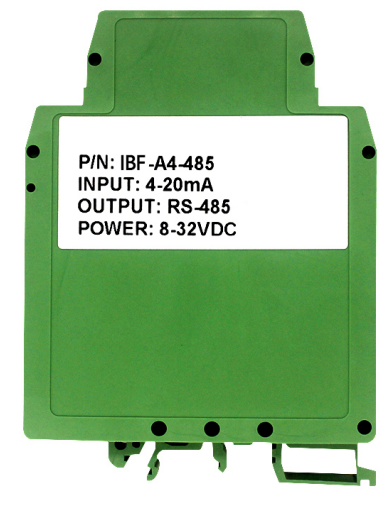

# $\overline{\mathbf{H}}$  and  $\mathbf{H}$  and  $\mathbf{H}$

IBF系列产品是基于单片机的智能监测和控制系统,所有的用户设定的校准值,地址,波特率,数据格式, 校验和状态等配置信息都储存在非易失性存储器EEPROM里。

产品按工业标准设计、制造,信号输入 / 输出之间隔离, 可承受3000VDC隔离电压, 抗干扰能力强, 可靠 性高。工作温度范围- 45℃~+85℃。

## 功能简介:

信号隔离采集模块,可以用来测量一路电压或电流信号,

1、 模拟信号输入

12 位采集精度,产品出厂前所有信号输入范围已全部校准。在使用时,用户也可以很方便的自行编程校准。 具体电流或电压输入量程请看产品选型。

2、 通讯协议

通讯接口: 1 路标准的 RS-485 通讯接口或 1 路标准的 RS-232 通讯接口,订货选型时注明。

通讯协议:支持两种协议,命令集定义的字符协议和 MODBUS RTU 通讯协议。可通过编程设定使用那种 通讯协议,能实现与多种品牌的 PLC、RTU 或计算机监控系统进行网络通讯。

数据格式: 10 位。1 位起始位, 8 位数据位, 1 位停止位。

通讯地址 (0~255) 和波特率 (2400、4800、9600、19200、38400bps) 均可设定; 通讯网络最长距离可达 1200 米,通过双绞屏蔽电缆连接。

通讯接口高抗干扰设计,±15KV ESD 保护, 通信响应时间小于 100mS。

3、 抗干扰

可根据需要设置校验和。模块内部有瞬态抑制二极管,可以有效抑制各种浪涌脉冲,保护模块,内部的数 字滤波,也可以很好的抑制来自电网的工频干扰。

## 产品选型:

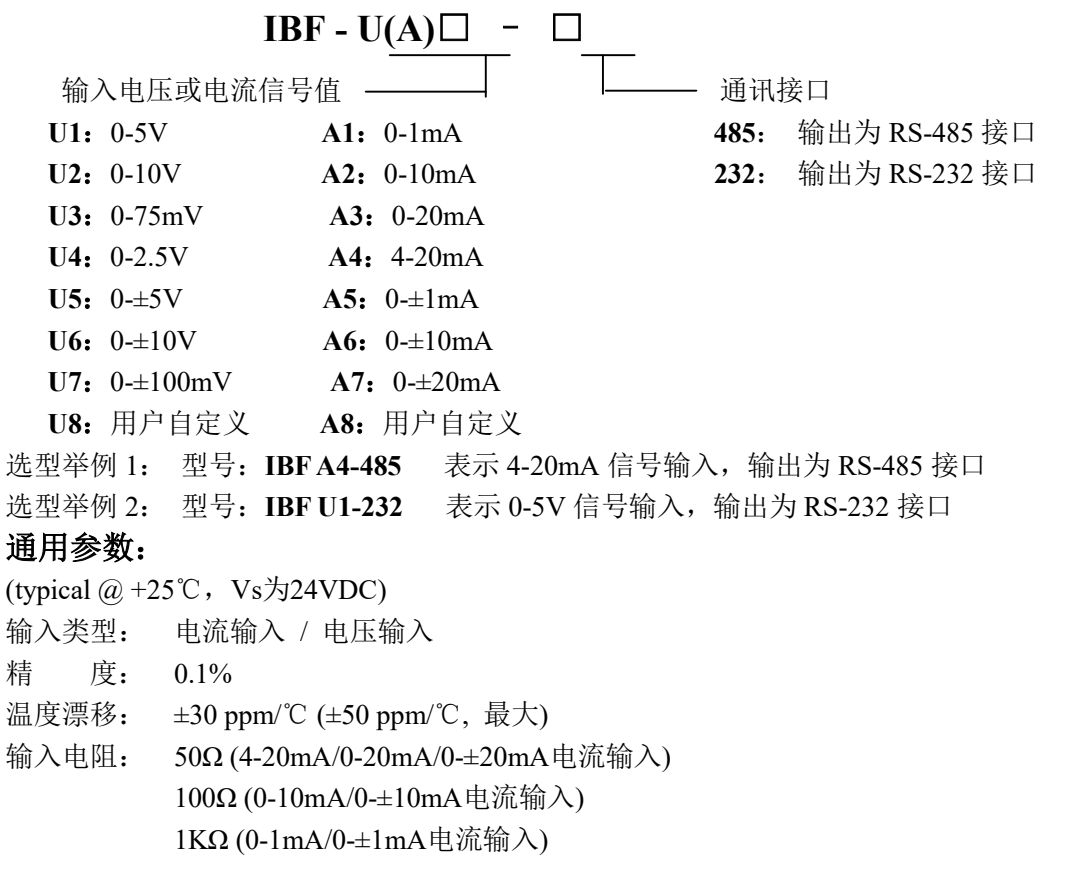

深圳市贝福科技有限公司 电话:0755-83119189 www.szbeifu.com 第 2 页 共 11 页

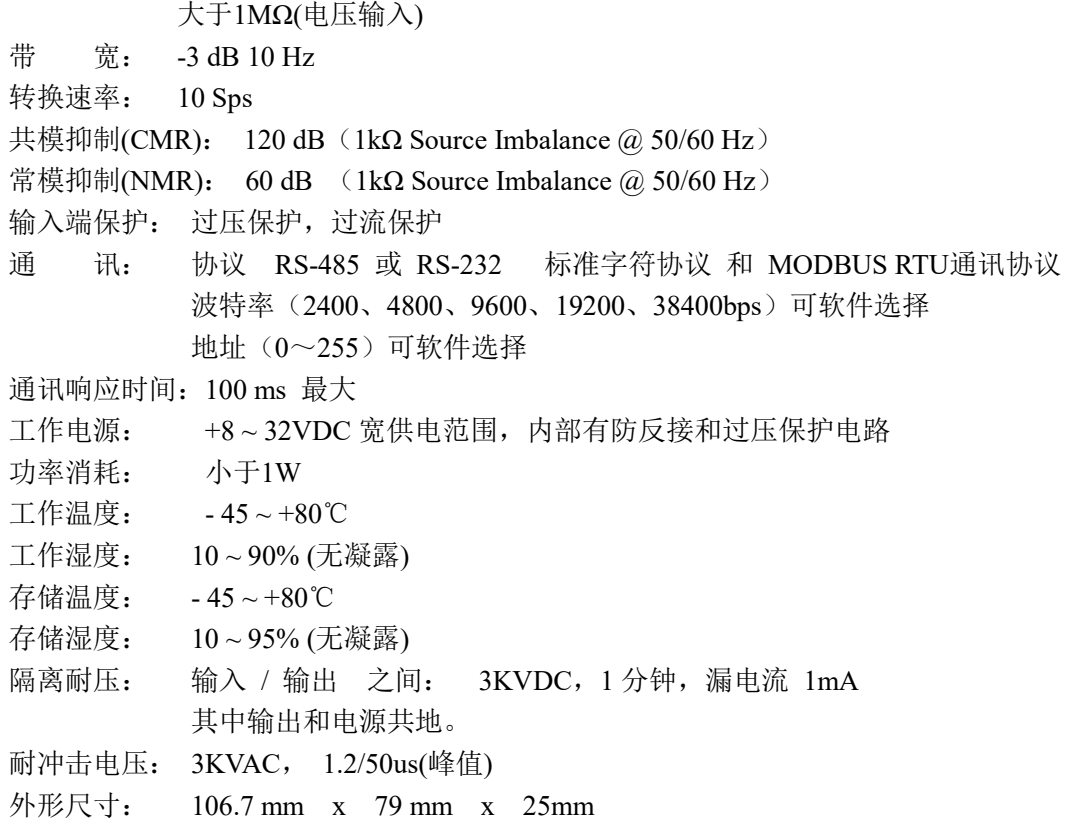

引脚定义:

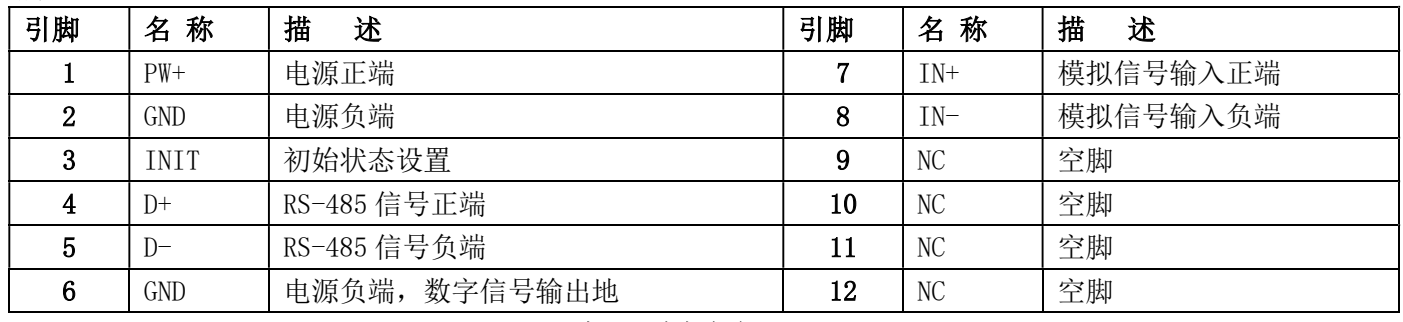

表1 引脚定义

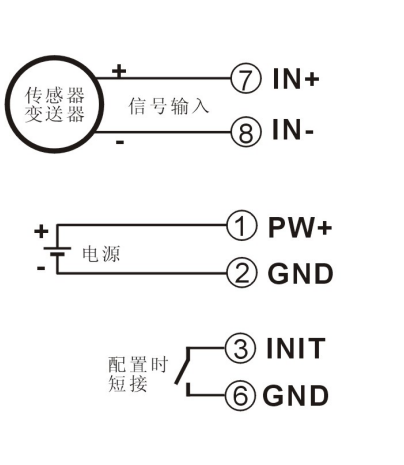

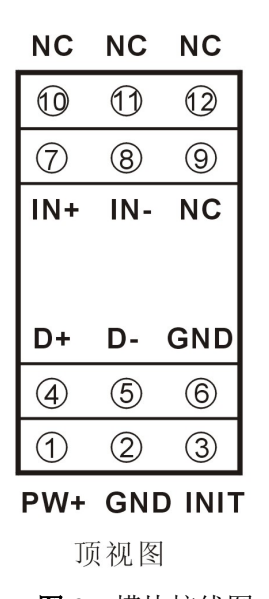

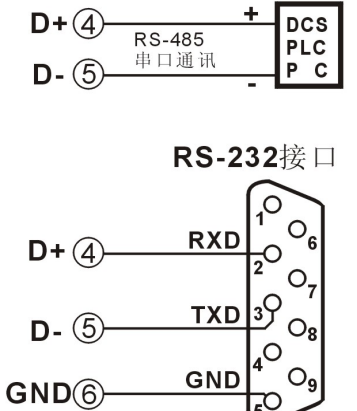

# $\overline{\mathbf{H}}$  and  $\mathbf{H}$  and  $\mathbf{H}$

#### 初始化模块:

所有的模块,如果使用 RS-485 网络,必须分配一个独一无二的地址代码,地址代码取值为 16 进制数在 00 和 FF 之间。但是, 所有全新的模块都使用一个工厂的初始设置, 如下所示:

地址代码为 01

#### 波特率 9600 bps

禁止校验和

由于新模块的地址代码都是一样的,他们的地址将会和其他模块矛盾,所以当你组建系统时,你必须重新配 置每一个模块地址。可以在接好模块电源线和 RS485 通讯线后,通过配置命令来修改模块的地址。波特率,校 验和状态,通讯协议也需要根据用户的要求而调整。而在修改波特率,校验和状态,通讯协议之前,必须让模块 先进入缺省状态,否则无法修改。

#### 让模块进入缺省状态的方法:

模块都有一个特殊的标为 INIT 的管脚。将 INIT 管脚短路接到地线(GND 管脚)后,再接通电源, 此时模块进 入缺省状态。在这个状态时,模块的配置如下:

地址代码为 00

波特率 9600 bps

禁止校验和

这时,可以通过配置命令来修改模块的波特率,校验和状态等参数,通过设置模块的通讯协议命令来选择通 讯协议。在不确定某个模块的具体配置时,也可以通过安装配置跳线,使模块进入缺省状态,再对模块进行重新 配置。如果用户需要将模块设置为 MODBUS RTU 通讯协议,请看 MODBUS 通讯协议章节的有关说明。

### 字符协议命令集:

 命令由一系列字符组成,如首码、地址 ID,变量、可选校验和字节和一个用以显示命令结束符(cr)。主机除 了带通配符地址"\*\*"的同步的命令之外,一次只指挥一个模块。

#### 命令格式: (Leading Code)(Addr)(Command)[data][checksum](cr)

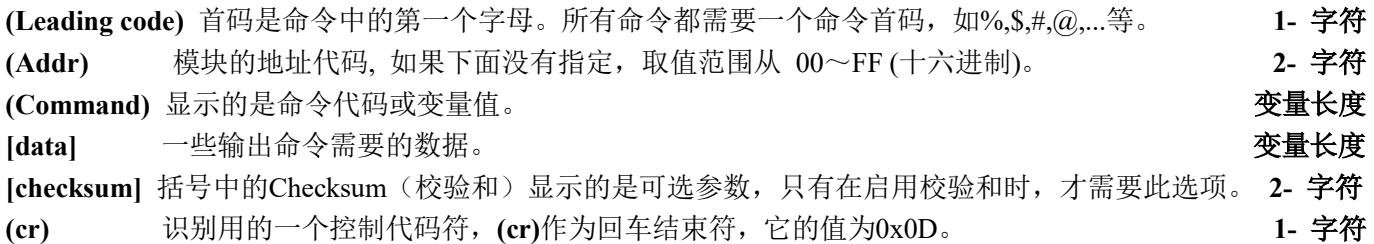

当启用校验和(checksum)时,就需要[Checksum]。它占2-字符。命令和应答都必须附加校验和特性。校验和 用来检查所有输入命令,来帮助你发现主机到模块命令错误和模块到主机响应的错误。校验和字符放置在命令或 响应字符之后,回车符之前。

计算方法:两个字符,十六进制数,为之前所发所有字符的ASCII码数值之和,然后与十六进制数0xFF相与所得。

#### 应用举例:禁止校验和(checksum)

 用户命令 \$002(cr) 模块应答 100020600 (cr) 启用校验和(checksum) 用户命令 \$002B6 (cr) 模块应答 100020600 A9 (cr) '\text{ \text{ \$}} = 0x24 \text{ 0} = 0x30 \text{ 2}} = 0x32 B6=(0x24+0x30+0x30+0x32) AND 0xFF

# ShenZhen Beifu Technology Co.,Ltd

 $\overline{\mathbf{H}}$  and  $\mathbf{H}$  and  $\mathbf{H}$ 

 $\ddot{ }$ :  $y = 0x21$   $\ddot{ }$   $0' = 0x30$   $\ddot{ }$   $2' = 0x32$   $\ddot{ }$   $6' = 0x36$ 

A9=(0x21+0x30+0x30+0x30+0x32+0x30+0x36+0x30+0x30) AND 0xFF

命令的应答 :

应答信息取决于各种各样的命令。应答也由几个字符组成,包括首代码,变量和结束标识符。应答信号的首 代码有两种, '!'或'>'表示有效的命令而'?'则代表无效。通过检杳应答信息,可以监测命令是否有效

注意: 1、在一些情况下,许多命令用相同的命令格式。要确保你用的地址在一个命令中是正确的,假如你用错 误的地址,而这个地址代表着另一个模块,那么命令会在另一个模块生效,因此产生错误。

## 2、必须用大写字母输入命令。

## 1、读测量数据命令

- 说 明: 以当前配置的数据格式, 从模块中读回模拟输入端的测量数据。
- 命令格式:#AA(cr)
- 参数说明:# 分界符。十六进制为 23H
	- AA 模块地址, 取值范围 00~FF(十六进制)。出厂地址为01, 转换成十六进制为每个字符的ASCII 码。如地址01换成十六进制为30H和31H。
	- (cr) 结束符,上位机回车键,十六进制为 0DH。
- 应答格式:>(data)(cr) 命令有效。

?AA(cr) 命令无效或非法操作。

- 参数说明: > 分界符。十六进制为 3EH
	- (data) 代表读回的数据。数据格式可以是工程单位,FSR 的百分比,16 进制补码。详细说明见命令 集第 2 条。十六进制为每个字符的 ASCII 码。
		- (cr) 结束符,上位机回车键,十六进制为 0DH。
- 其他说明:假如格式错误或通讯错误或地址不存在,模块不响应。如果你使用的串口通讯软件输入不了回车键字 符,请切换到十六讲制格式讲行通讯。
- 应用举例: 用户命令(字符格式) #01(cr)
	- (十六进制格式) 2330310D 模块应答(字符格式) >+16.000 (cr) (十六进制格式) 3E2B31362E3030300D

说 明: 在地址 01H 模块上输入是(数据格式是工程单位): +16.000mA

### 2、配置模块命令

- 说 明:对一个模块设置地址,输入范围,波特率,数据格式,校验和状态。配置信息储存在非易失性存储器 EEPROM 里。
- 命令格式: %AANNTTCCFF(cr)
- 参数说明:% 分界符。
	- AA 模块地址, 取值范围 00~FF(十六进制)。
	- NN 代表新的模块 16 进制地址,数值 NN 的范围从 00 到 FF。
	- TT 用 16 进制代表类型编码。 产品必须设置为 00。
	- CC 用 16 进制代表波特率编码。

| 波特率代码 | 波特率        |
|-------|------------|
| 04    | 2400 baud  |
| 05    | 4800 baud  |
| 06    | 9600 baud  |
| 07    | 19200 baud |
| 08    | 38400 baud |

表 2 波特率代码

深圳市贝福科技有限公司 电话:0755-83119189 www.szbeifu.com 第 5 页 共 11 页

FF 用 16 进制的 8 位代表数据格式,校验和。注意从 bits2 到 bits5 不用必须设置为零。

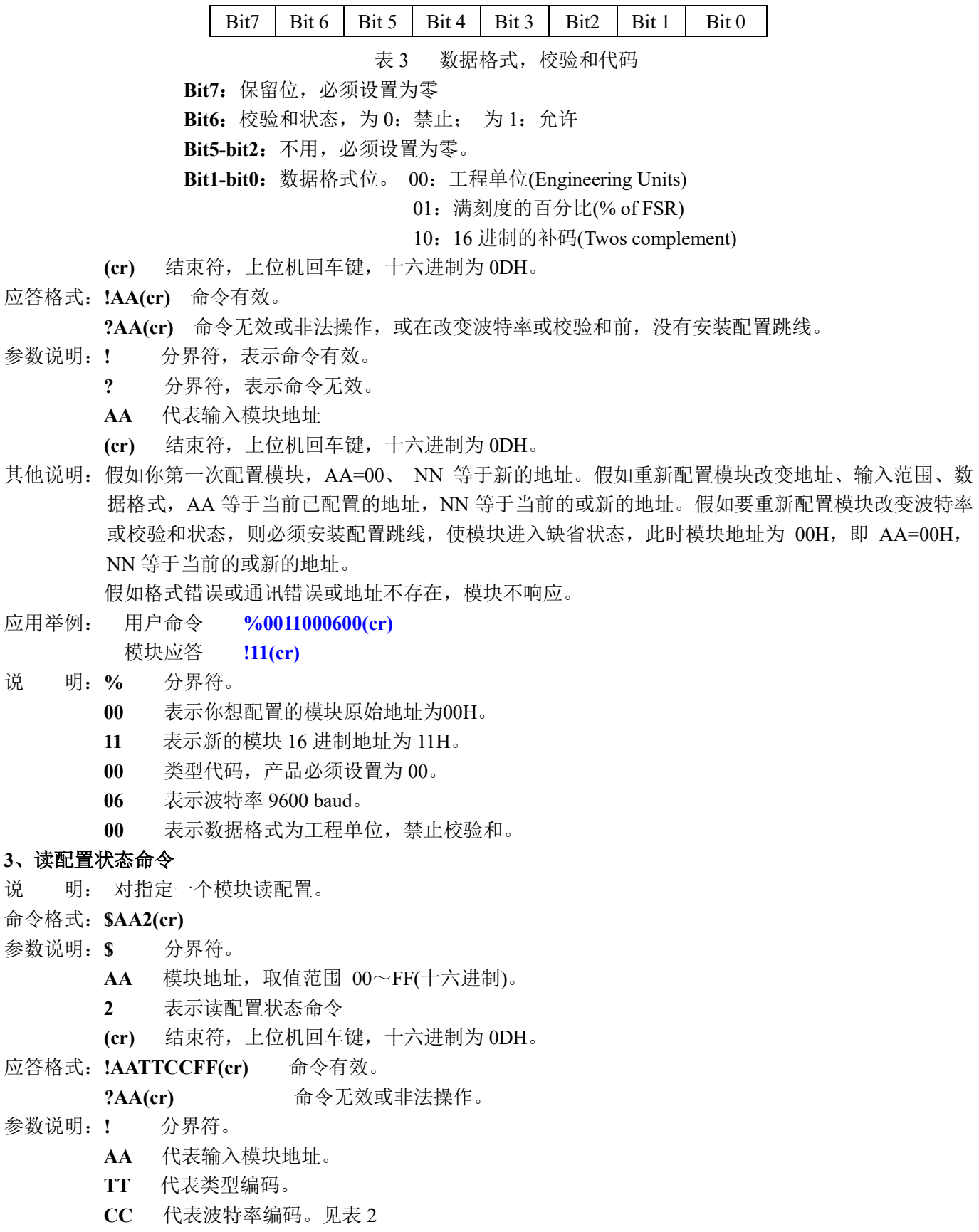

深圳市贝福科技有限公司 电话:0755-83119189 www.szbeifu.com 第 6 页 共 11 页

- $\overline{\mathbf{H}}$  and  $\mathbf{H}$  and  $\mathbf{H}$ 
	- FF 见表 3
	- (cr) 结束符,上位机回车键,十六进制为 0DH。

其他说明: 假如格式错误或通讯错误或地址不存在, 模块不响应。

- 应用举例: 用户命令 \$302(cr)
	- 模块应答 1300F0600(cr)
- 说 明:! 分界符。
	- 30 表示模块地址为30H 。
	- 00 表示输入类型代码。
	- 06 表示波特率 9600 baud。
	- 00 表示数据格式为工程单位,禁止校验和。

#### 4、偏移校准命令

- 说 明:校准一个输入模块的偏移。
- 命令格式: \$AA1(cr)
- 参数说明:\$ 分界符。
	- AA 模块地址, 取值范围 00~FF(十六进制)。
	- 1 表示偏移校准命令。
	- (cr) 结束符,上位机回车键,十六进制为 0DH。
- 应答格式:! AA (cr) 命令有效。
	- ?AA(cr) 命令无效或非法操作。
- 参数说明:! 分界符,表示命令有效。
	- ? 分界符,表示命令无效。
	- AA 代表输入模块地址
	- (cr) 结束符,上位机回车键,十六进制为 0DH。
- 其他说明:产品出厂时已经校准,用户无需校准即可直接使用。 当对一个模块校准时,先校准偏移命令后,再校准增益。 在校准时,模块需在要输入端连上合适的输入信号。不同的输入范围需要不同的输入电压或电流。具 体校准方法请看校准模块章节。 假如格式错误或通讯错误或地址不存在,模块不响应。
- 应用举例: 用户命令 \$231(cr)
	- 模块应答 **!23(cr)**
- 说 明: 对地址 23H 模块进行偏移校准。

### 5、增益校准命令

- 说明:校准一个输入模块的增益。
- 命令格式: \$AA0(cr)
- 参数说明: \$ 分界符。
	- AA 模块地址, 取值范围 00~FF(十六进制)。
	- 0 表示增益校准命令。
		- (cr) 结束符,上位机回车键,十六进制为 0DH。
- 应答格式: !AA(cr) 命令有效。
	- ?AA(cr) 命令无效或非法操作。
- 参数说明:! 分界符,表示命令有效。
	- ? 分界符,表示命令无效。
	- AA 代表输入模块地址
	- (cr) 结束符,上位机回车键,十六进制为 0DH。

其他说明:产品出厂时已经校准,用户无需校准即可直接使用。

深圳市贝福科技有限公司 电话:0755-83119189 www.szbeifu.com 第 7 页 共 11 页

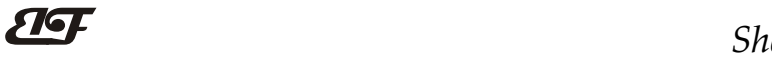

# ShenZhen Beifu Technology Co.,Ltd

当对一个模块校准时,先校准偏移后,再校准增益。

在校准时,模块需在输入端连上合适的输入信号。不同的输入范围需要不同的输入电压或电流。具体 校准方法请看校准模块章节。

假如格式错误或通讯错误或地址不存在,模块不响应。

- 应用举例: 用户命令 \$230(cr)
	- 模块应答 123(cr)

说 明:对地址 23H 模块进行增益校准。

## 6、读模块名称命令

说明:对指定一个模块读模块名称。

- 命令格式: \$AAM(cr)
- 参数说明:\$ 分界符。
	- AA 模块地址, 取值范围 00~FF(十六讲制)。
	- M 表示读模块名称命令
	- (cr) 结束符,上位机回车键,十六进制为 0DH。
- 应答格式:!AA(ModuleName)(cr) 命令有效。
	- ?AA(cr) 命令无效或非法操作
- 参数说明:! 分界符,表示命令有效。
	- ? 分界符,表示命令无效。
	- AA 代表输入模块地址。

#### (ModuleName) 模块名称 IBF21

- (cr) 结束符,上位机回车键,十六进制为 0DH。
- 其他说明: 假如格式错误或通讯错误或地址不存在, 模块不响应。
- 应用举例: 用户命令 \$08M(cr)
	- 模块应答 !08IBF21 (cr)
- 说 明:在地址 08H 模块为 IBF21。

## 7、设置通讯协议命令

说明:设置模块的通讯协议为命令集定义的字符协议或者 Modbus RTU 协议。

- 命令格式: \$AAPV(cr)
- 参数说明:\$ 分界符。
	- AA 模块地址,取值范围 00~FF(十六进制)。
	- P 表示设置通讯协议命令
	- $V$  协议代号,可为  $0$  或  $1$ 
		- 0:命令集定义的字符协议
		- 1: Modbus RTU 协议
	- (cr) 结束符,上位机回车键,十六进制为 0DH。
- 应答格式: !AA(cr) 命令有效。
	- ?AA(cr) 命令无效或非法操作
- 参数说明:! 分界符,表示命令有效。
	- ? 分界符,表示命令无效。
	- AA 代表输入模块地址。
	- (cr) 结束符,上位机回车键,十六进制为 0DH。
- 其他说明: 假如格式错误或通讯错误或地址不存在, 模块不响应。 设置通讯协议命令必须在缺省状态下才会有效。
- 应用举例 1: 用户命令 \$00P1(cr) 模块应答 100 (cr)

 $\overline{\mathbf{H}}$  and  $\mathbf{H}$  and  $\mathbf{H}$ 

说 明: 设置通讯协议为 Modbus RTU 协议。

应用举例 2: 用户命令 \$00P0(cr)

模块应答 !00 (cr)

说 明: 设置通讯协议为命令集定义的字符协议。

## 输入范围和数据格式:

模块使用了 3 种数据格式: 00:工程单位(Engineering Units)

01:满刻度的百分比(% of FSR)

10:16 进制的补码(Twos complement)

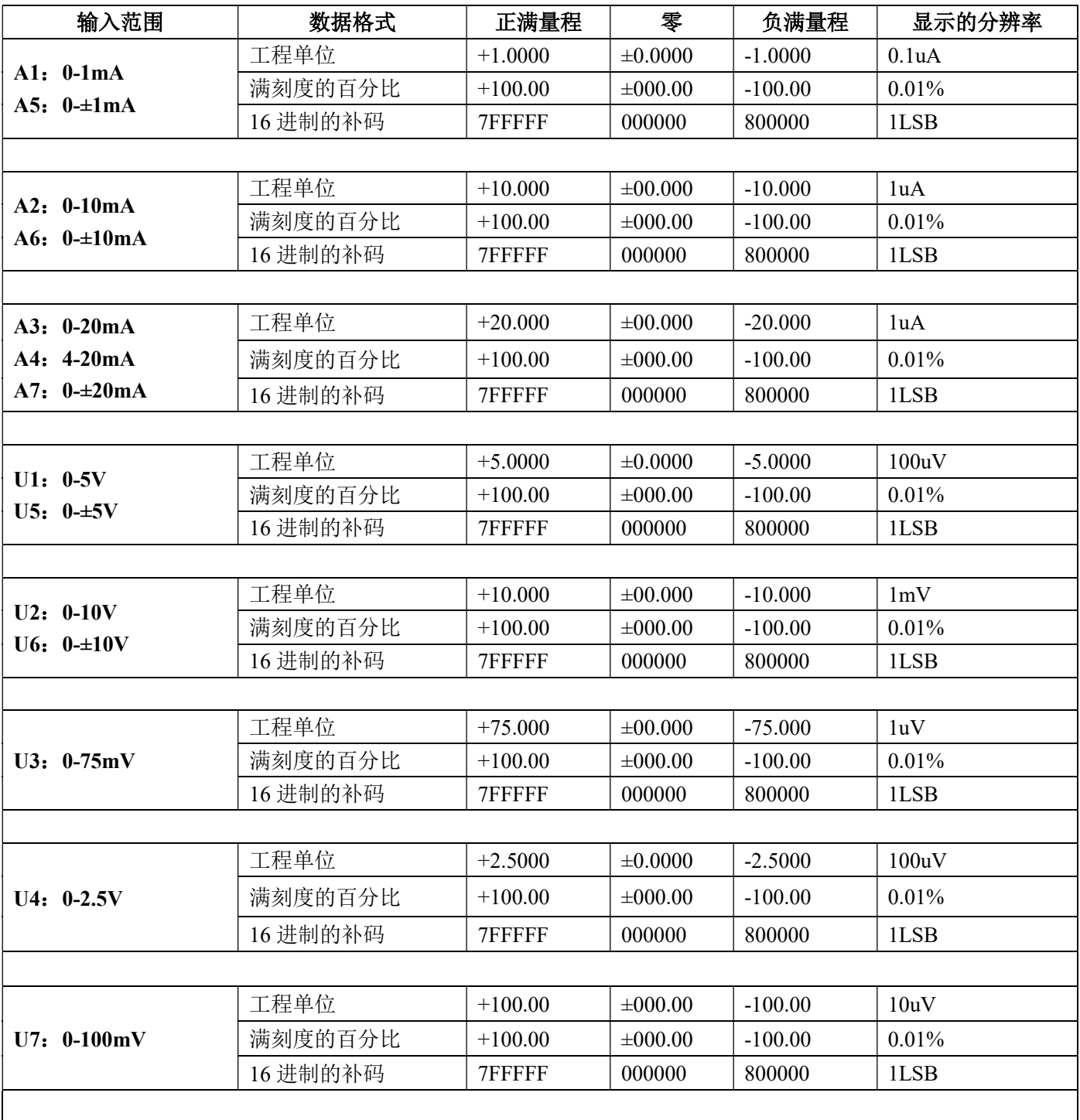

 $\overline{\mathbf{H}}$  and  $\mathbf{H}$  and  $\mathbf{H}$ 

ShenZhen Beifu Technology Co.,Ltd

|                           |          |           | $\sim$       |           |          |  |  |
|---------------------------|----------|-----------|--------------|-----------|----------|--|--|
| 用户自定义<br>A8:<br>U8: 用户自定义 | 工程单位     | $+100.00$ | $\pm 000.00$ | $-100.00$ | 0.01%    |  |  |
|                           | 满刻度的百分比  | $+100.00$ | $\pm 000.00$ | $-100.00$ | $0.01\%$ |  |  |
|                           | 16 进制的补码 | 7FFFFF    | 000000       | 800000    | LSB      |  |  |
|                           |          |           |              |           |          |  |  |

表 4 输入范围和数据格式

应用举例:

1、输入范围为 A4: 4~20mA,输入为 4 mA 时:

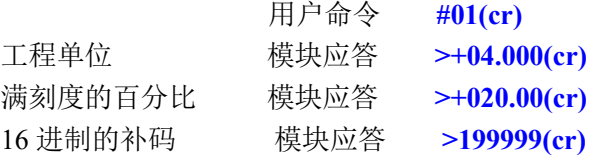

2、输入范围为 U1: 0~5V, 输入为 3V 时:

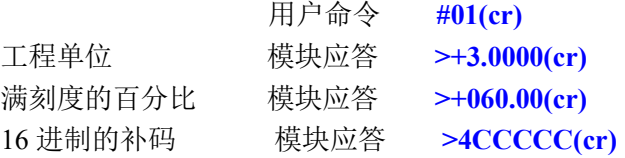

## 校准模块:

#### 产品出厂时已经校准,用户无需校准即可直接使用。

使用过程中,你也可以运用产品的校准功能来重新校准模块。在校准时,模块需要输入合适的信号,不同的 输入范围需要不同的输入信号。

为了提高校准精度,建议使用以下设备来校准:

1、一个输出稳定,噪声很低的直流电压/电流信号源

2、一个5位半或更高精度的电压/电流测量仪表监测输入信号的准确性

校准过程

1. 按照模块的输入范围接上对应的输入信号。

 其中模块零点在输入0时校准,满度在输入满度的120%时校准。例如4-20mA输入时,校准零点时 输入0mA,校准满度时输入24mA.。0-5V输入时,校准零点时输入0V,校准满度时输入6V。

- 2. 给模块输入零点信号,通常为0mA或0V。
- 3. 待信号稳定后, 向模块发送 偏移校准 \$AA1命令。
- 4. 给模块输入满度的120%的电流或电压信号。
- 5. 待信号稳定后, 向模块发送增益校准 SAA0命令。
- 6. 校准完成

#### Modbus RTU 通讯协议:

模块出厂默认协议为字符通讯协议,如果需要将模块设置为Modbus RTU通讯协议,请按以下步骤设置:

- 1、 将INIT引脚(第3脚)和GND引脚(第6脚)短接。
- 2、 正确连接电源线和通讯接口线。
- 3、 接通电源,模块自动进入缺省状态,通讯地址为00,波特率为9600。
- 4、 等待1分钟,模块初始化。
- 5、 发送命令 \$00P1(cr), 检查应答, 如果为!00 (cr)则设置成功。
- 6、 关闭电源,断开INIT引脚和GND引脚之间的连接。

深圳市贝福科技有限公司 电话:0755-83119189 www.szbeifu.com 第 10 页 共 11 页

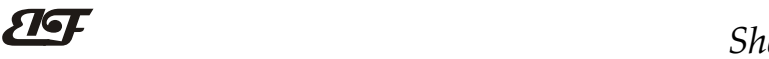

7、 模块已经成功设置为Modbus RTU通讯协议方式。

寄存器说明:

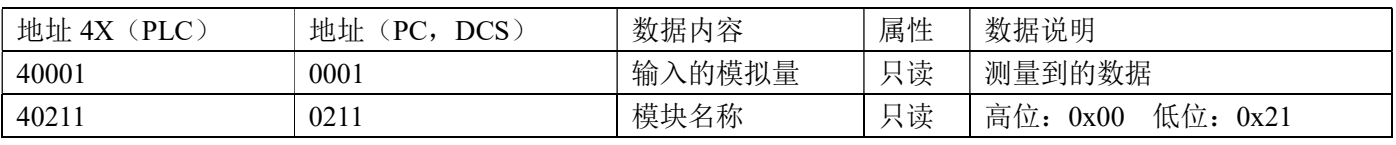

表 5 Modbus Rtu 寄存器说明

外形尺寸: (单位: mm)

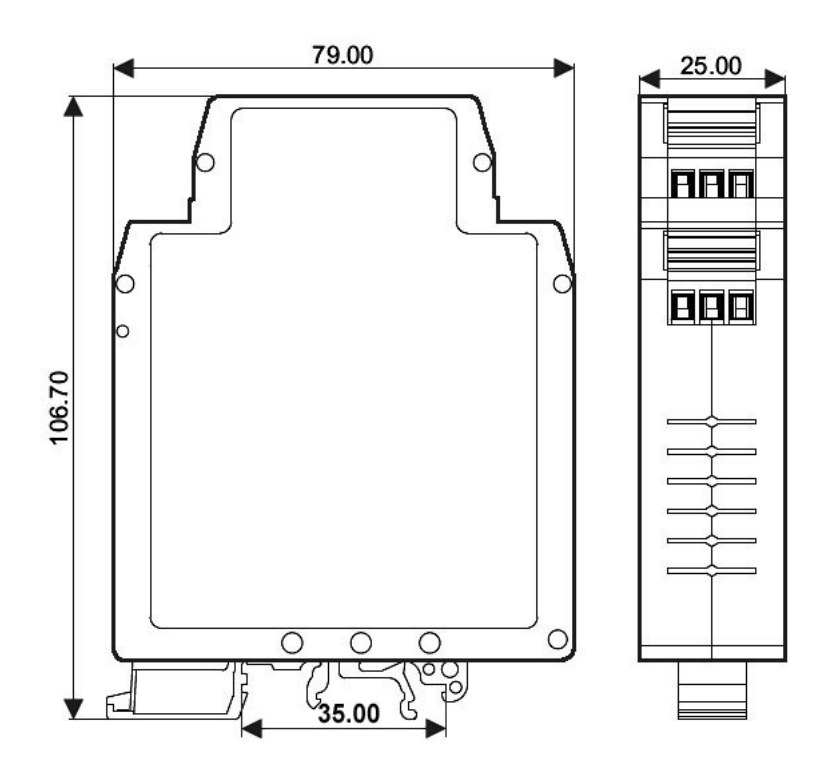

可以安装在标准 DIN35 导轨上

# 保修:

本产品自售出之日起两年内,凡用户遵守贮存、运输及使用要求,而产品质量低于技术指标的,可以返厂免 费维修。因违反操作规定和要求而造成损坏的,需交纳器件费用和维修费。

# 版权:

版权 © 2011 深圳市贝福电子有限公司。

如未经许可,不得复制、分发、翻译或传输本说明书的任何部分。本说明书如有修改和更新,恕不另行通知。

# 商标:

本说明书提及的其他商标和版权归各自的所有人所有。

版本号: V1.1 日期:2011 年 10 月